# Come firmare un documento PDF

## QUESTA PROCEDURA VI PERMETTE DI FIRMARE I PDF USANDO ACROBAT READER.

Assicurarsi di avere installato Acrobat Reader

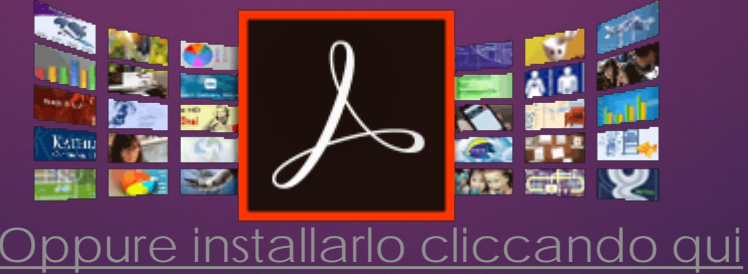

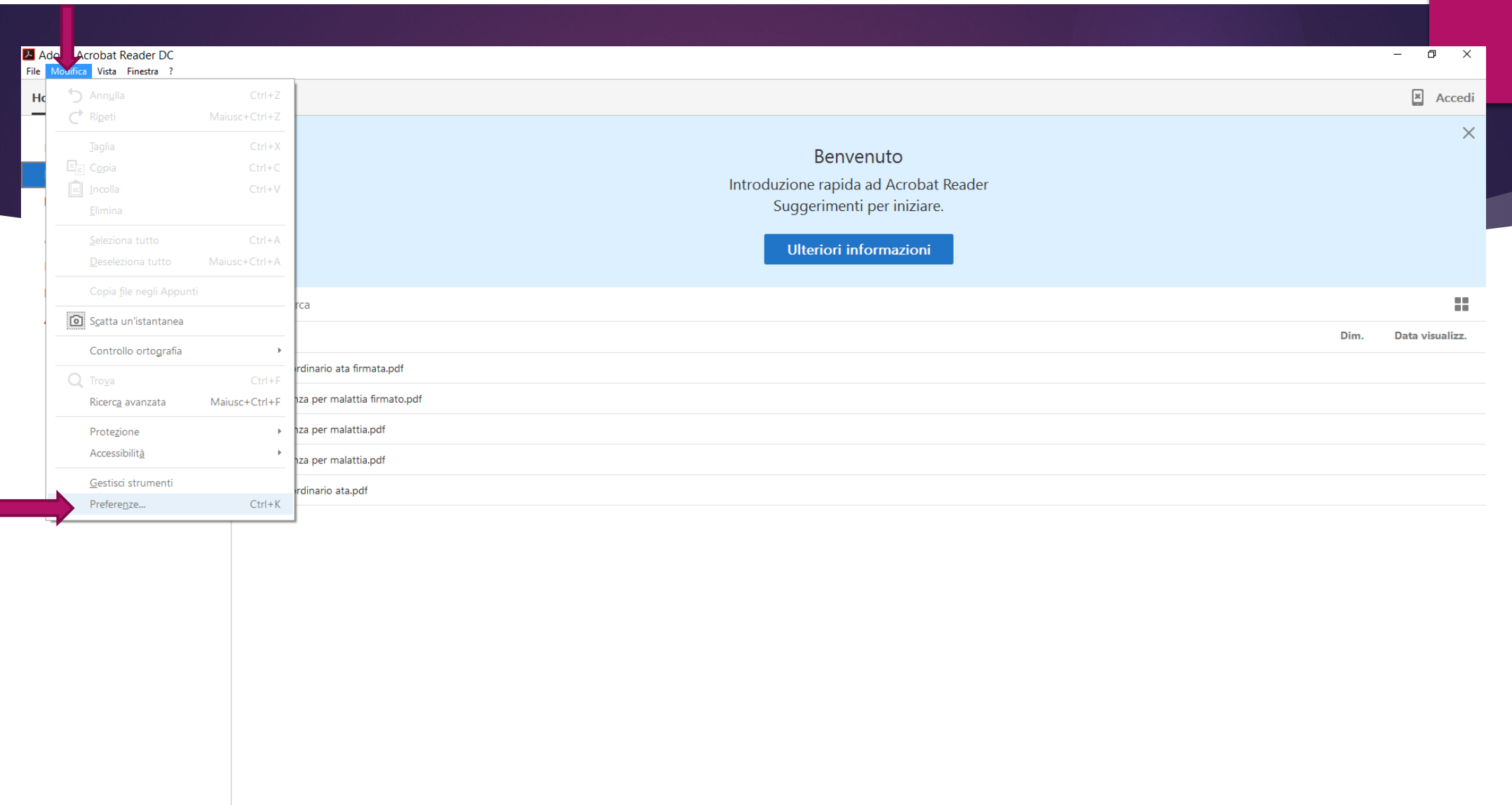

 $\begin{array}{ccccccccccccccccc} \mathbb{G} & \mathbb{G} & \mathbb{G} & \mathbb{G} & \mathbb{G} & \mathbb{H} \end{array}$ 

**A ED OF OF CAP** 

**Guida realizzata da Mario Carbone**

**II** O Chiedimi qualcosa

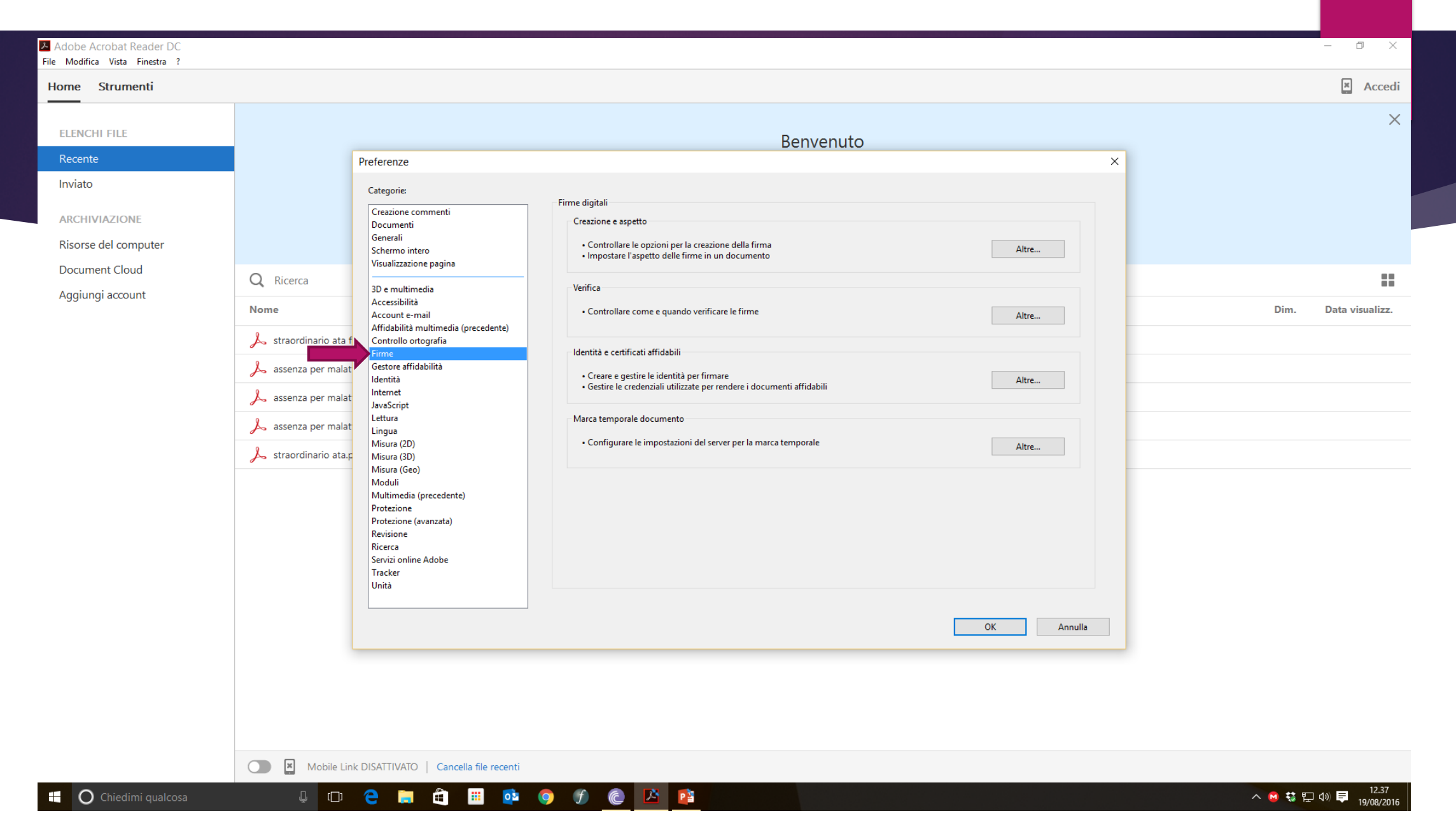

### Adobe Acrobat Reader DC

File Modifica Vista Finestra ?

Home Strumenti

**ELENCHI FILE** 

**ARCHIVIAZIONE** 

**Document Cloud** 

Aggiungi account

O Chiedimi qualcosa a design and the

æ.

Risorse del computer

Recente

Inviato

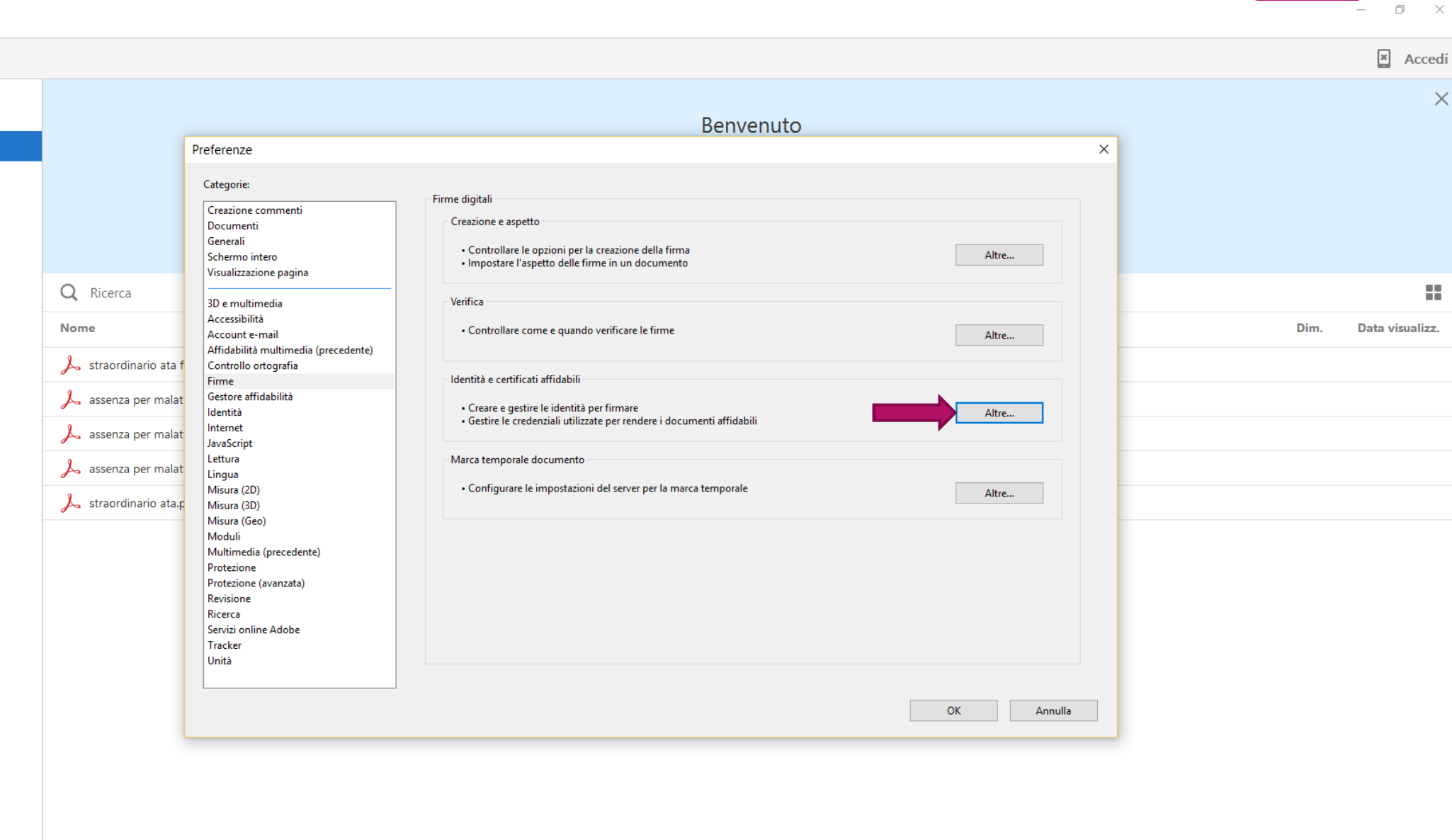

Mobile Link DISATTIVATO | Cancella file recenti

 $\begin{picture}(20,20) \put(0,0){\line(1,0){10}} \put(15,0){\line(1,0){10}} \put(15,0){\line(1,0){10}} \put(15,0){\line(1,0){10}} \put(15,0){\line(1,0){10}} \put(15,0){\line(1,0){10}} \put(15,0){\line(1,0){10}} \put(15,0){\line(1,0){10}} \put(15,0){\line(1,0){10}} \put(15,0){\line(1,0){10}} \put(15,0){\line(1,0){10}} \put(15,0){\line(1$ 

**A HOD OF CAP** 

 $\times$ 

#### A Adobe Acrobat Reader DC

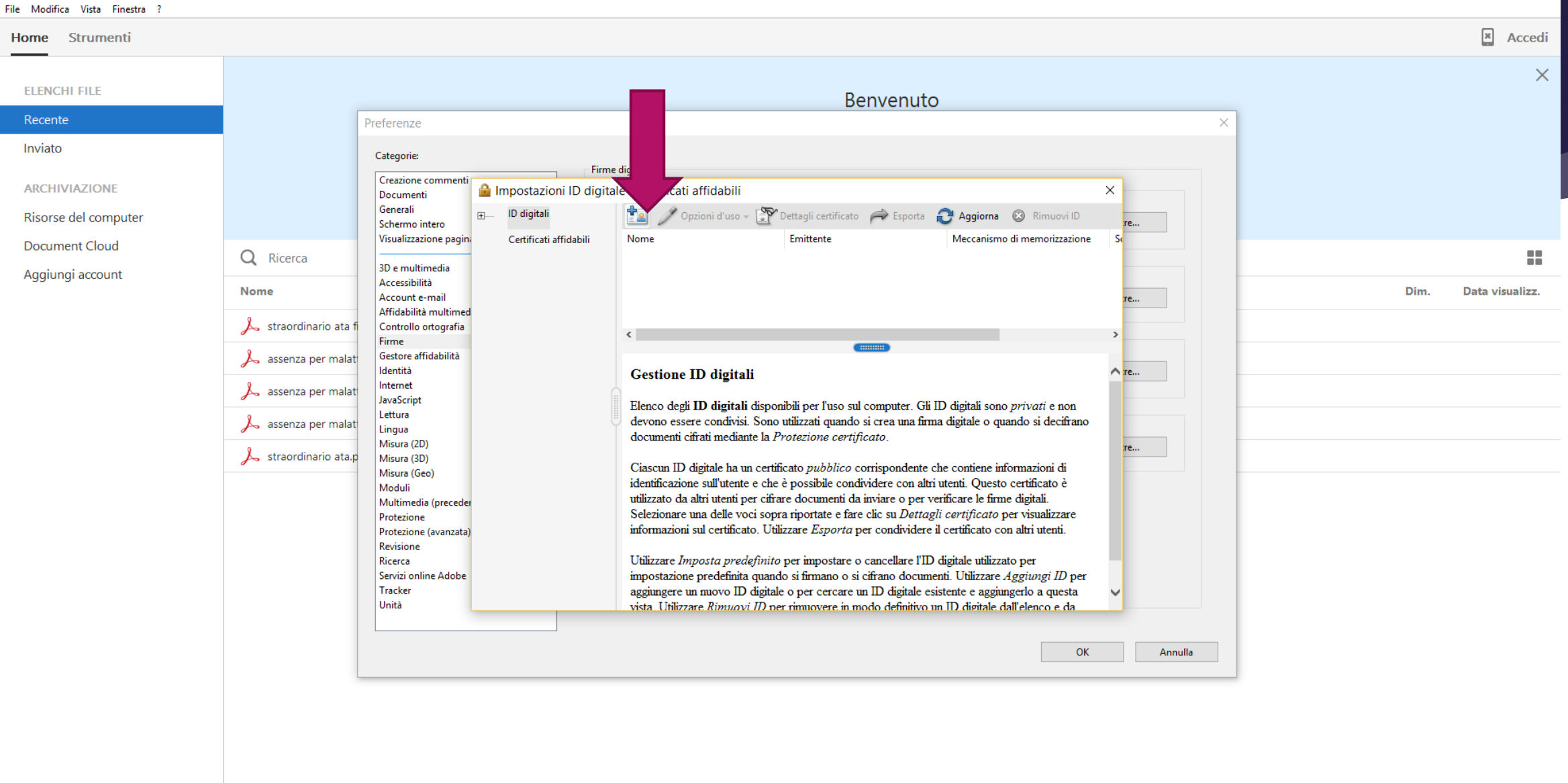

 $\circ$ Mobile Link DISATTIVATO | Cancella file recenti

O, Chiedimi qualcosa de Morio Ca

н.

 $\times$  $\Box$ 

 $\sim$ 

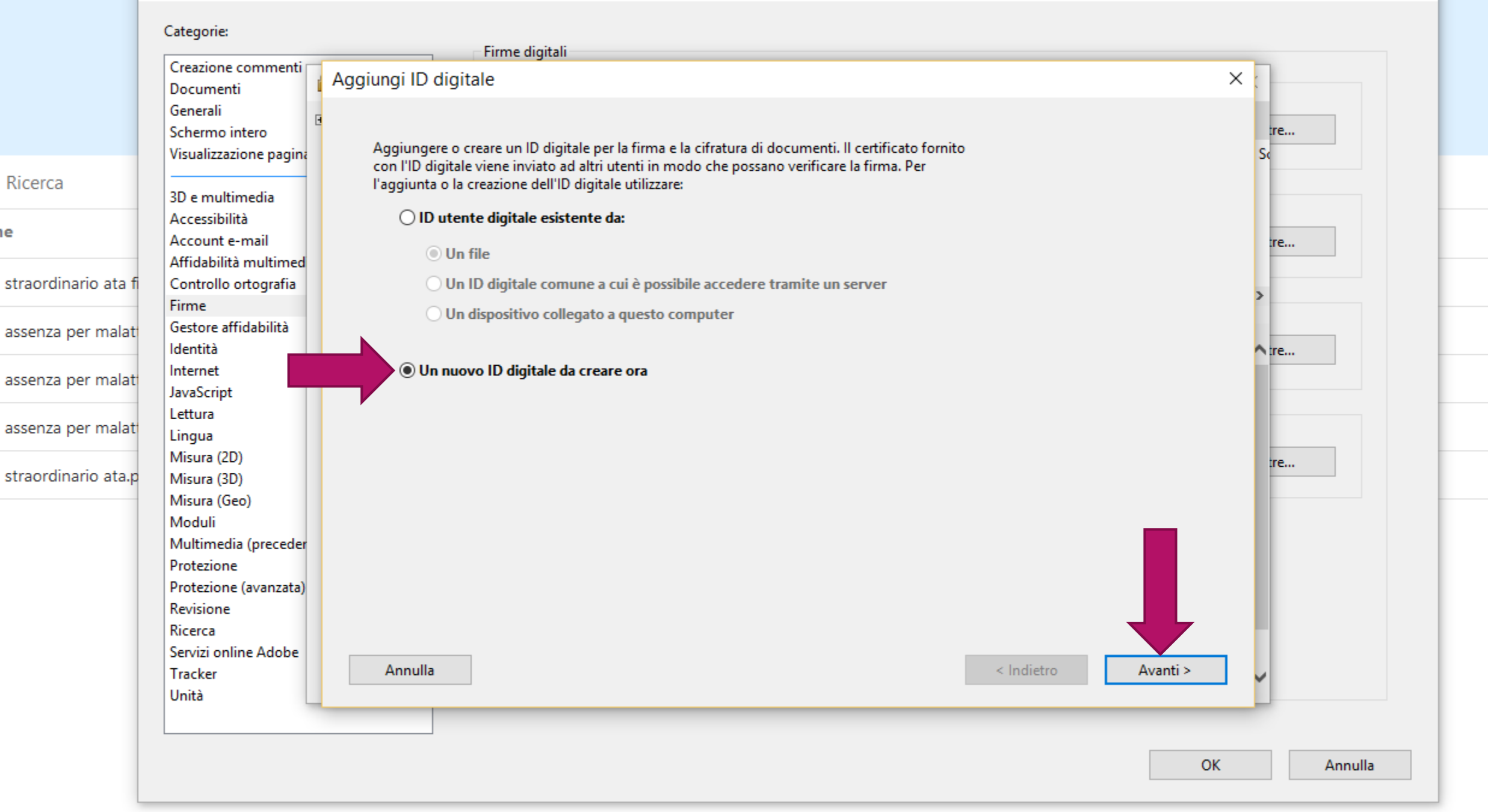

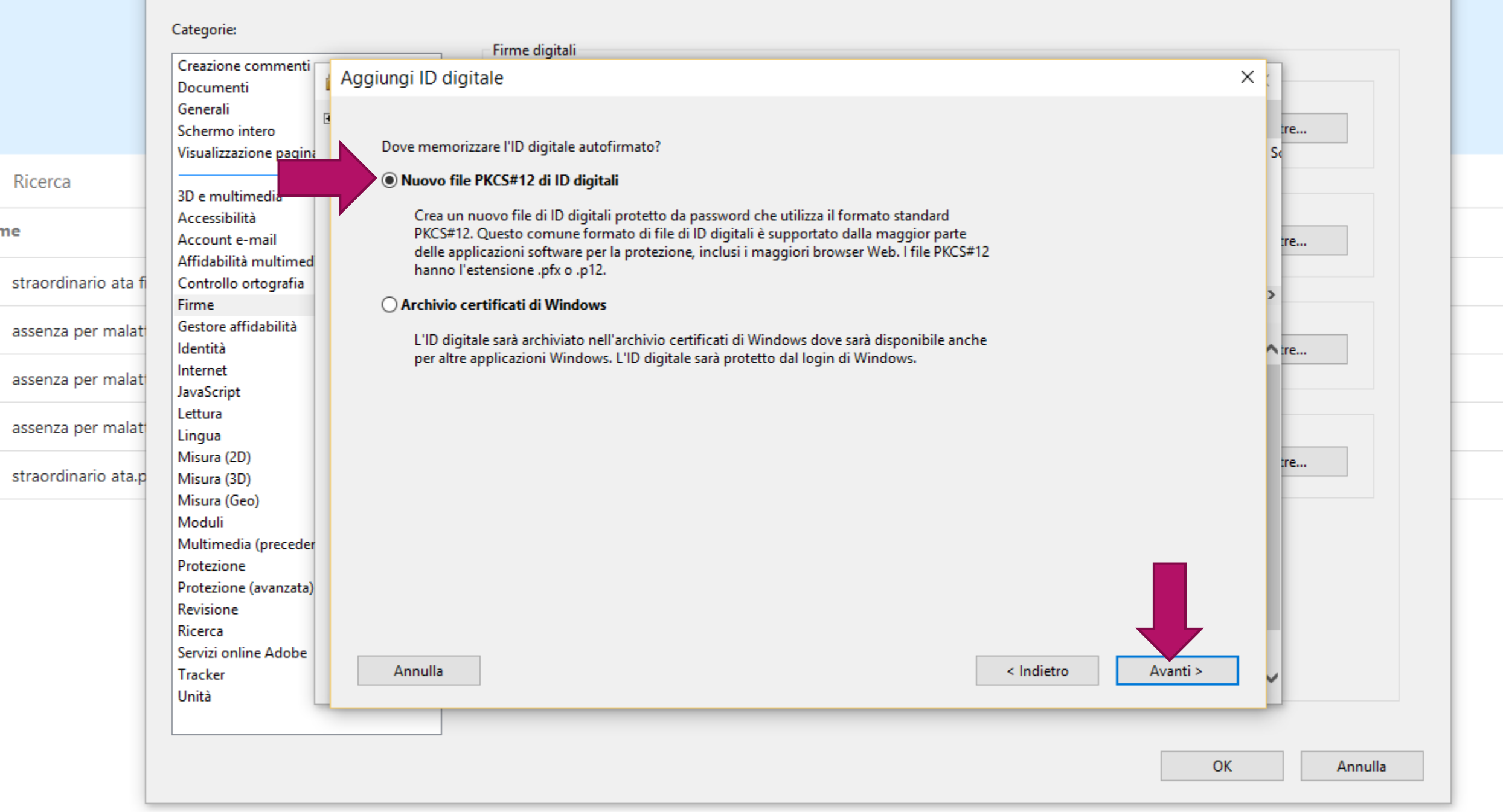

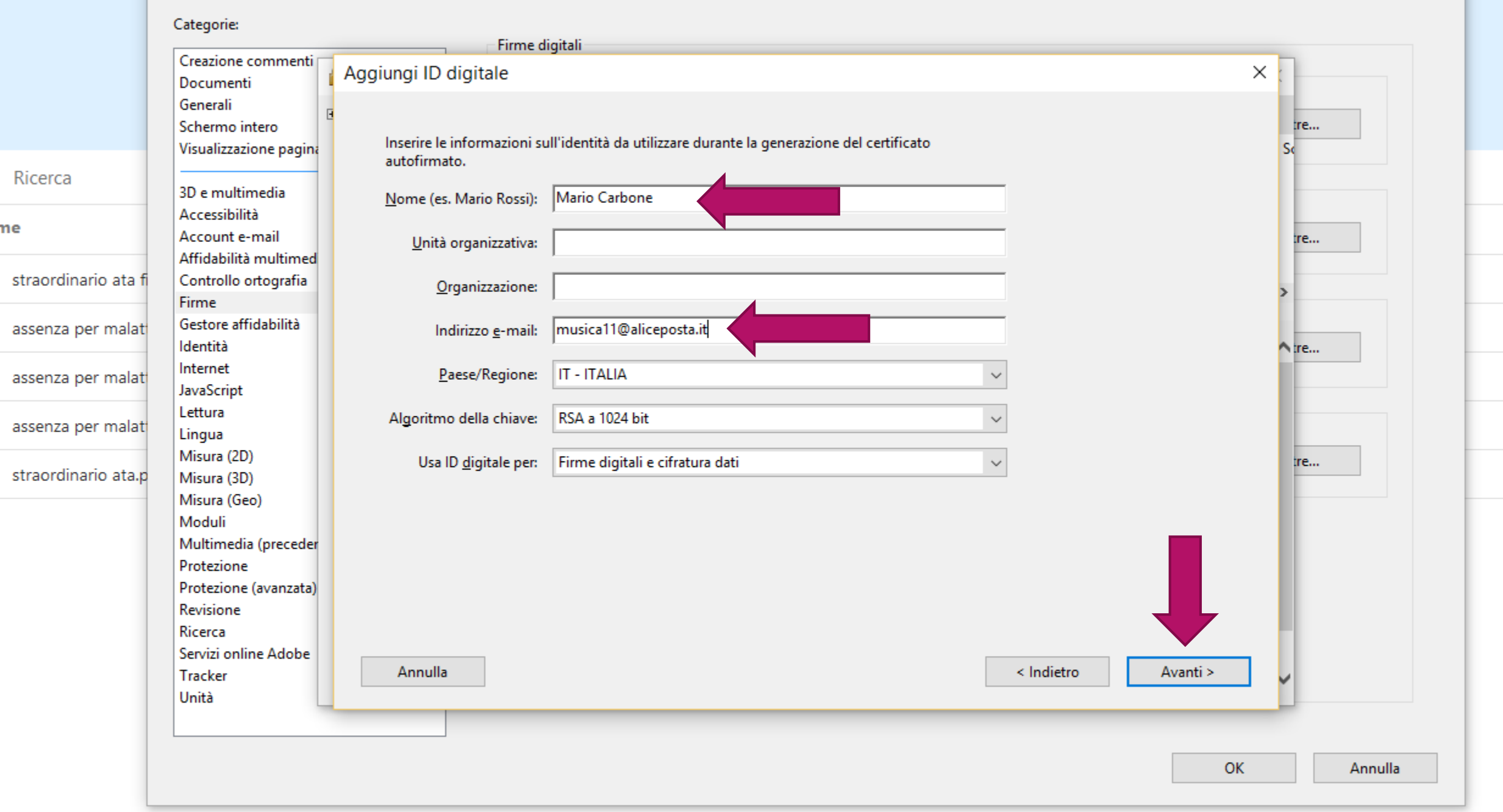

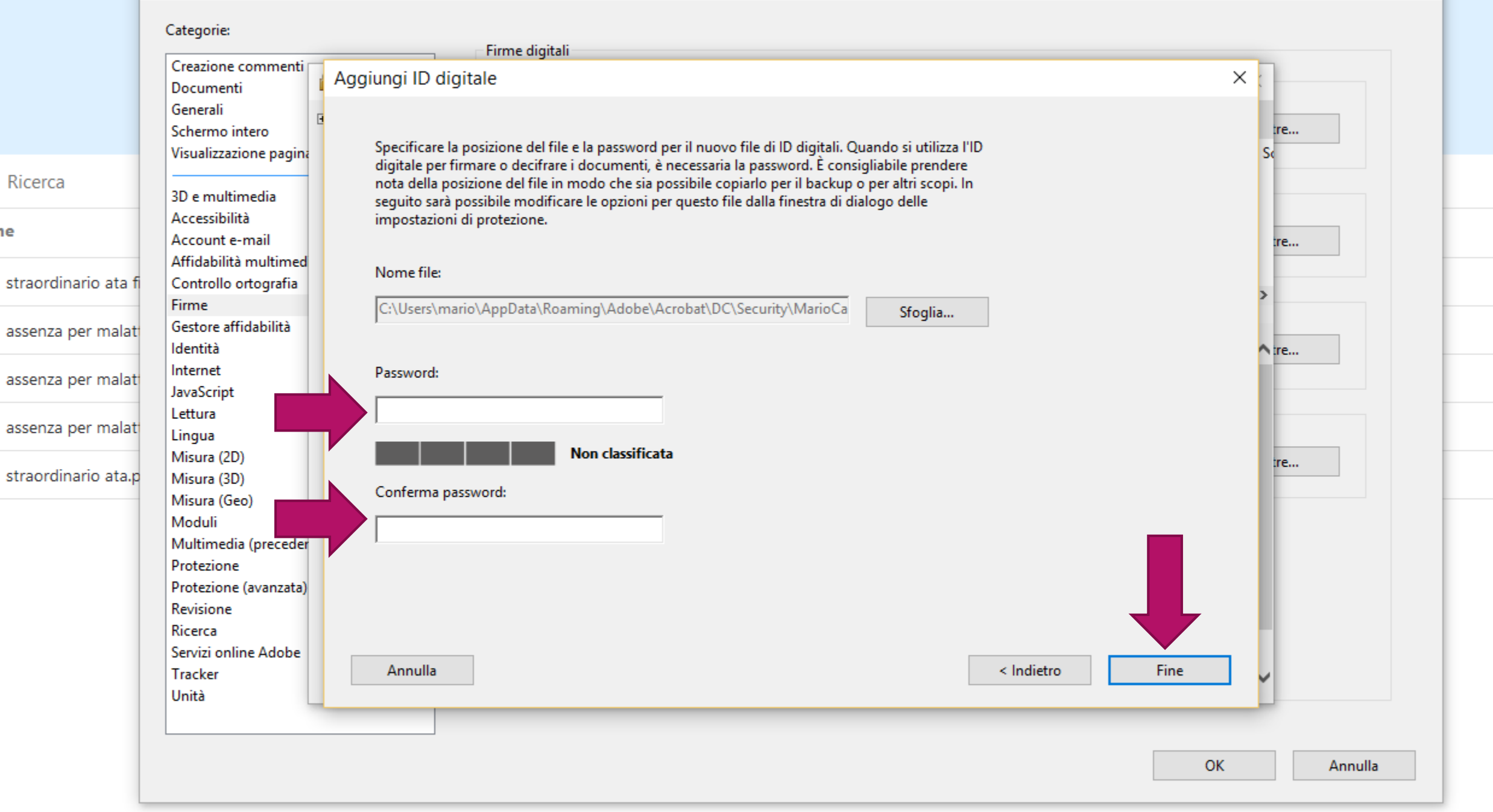

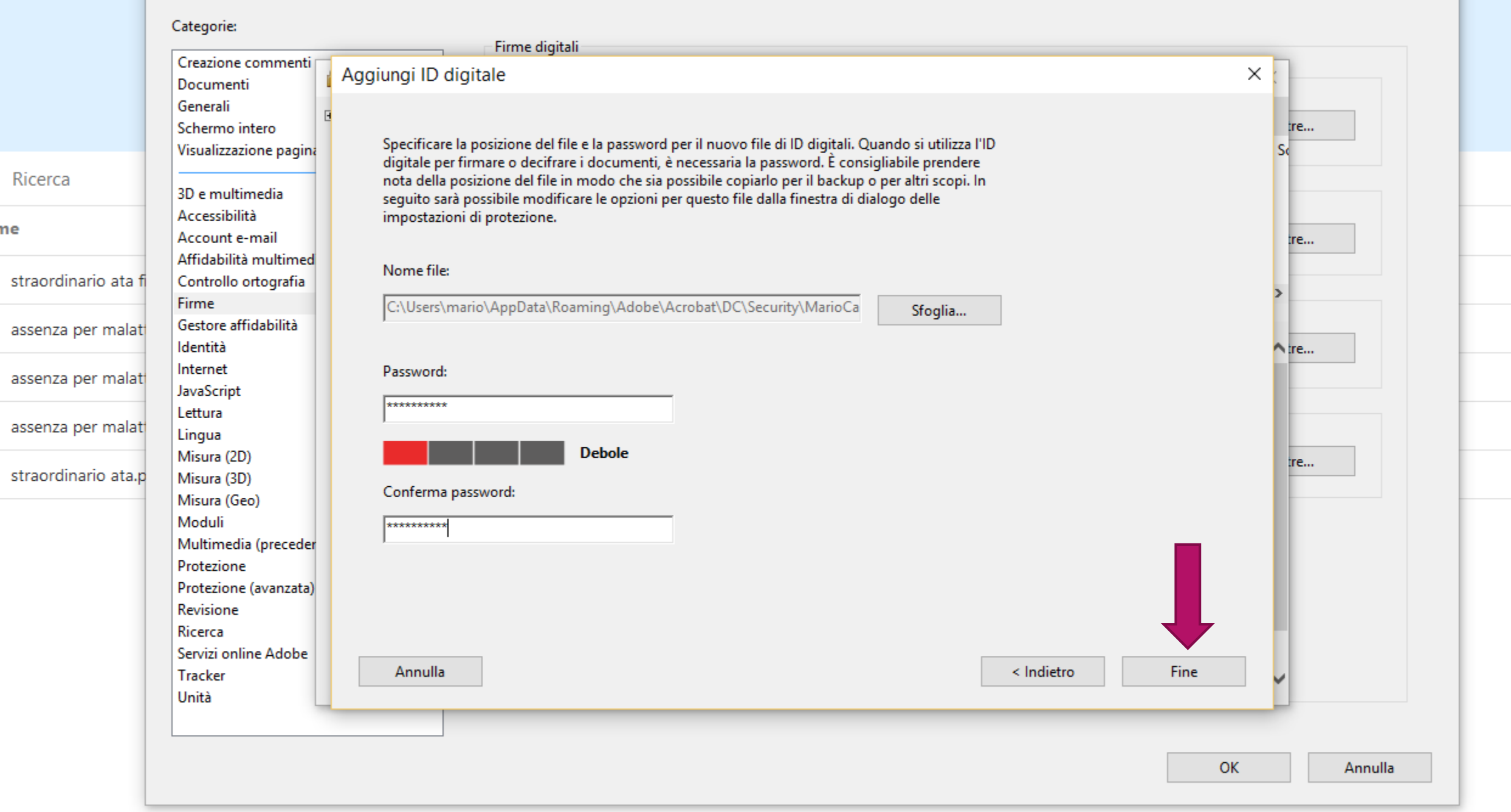

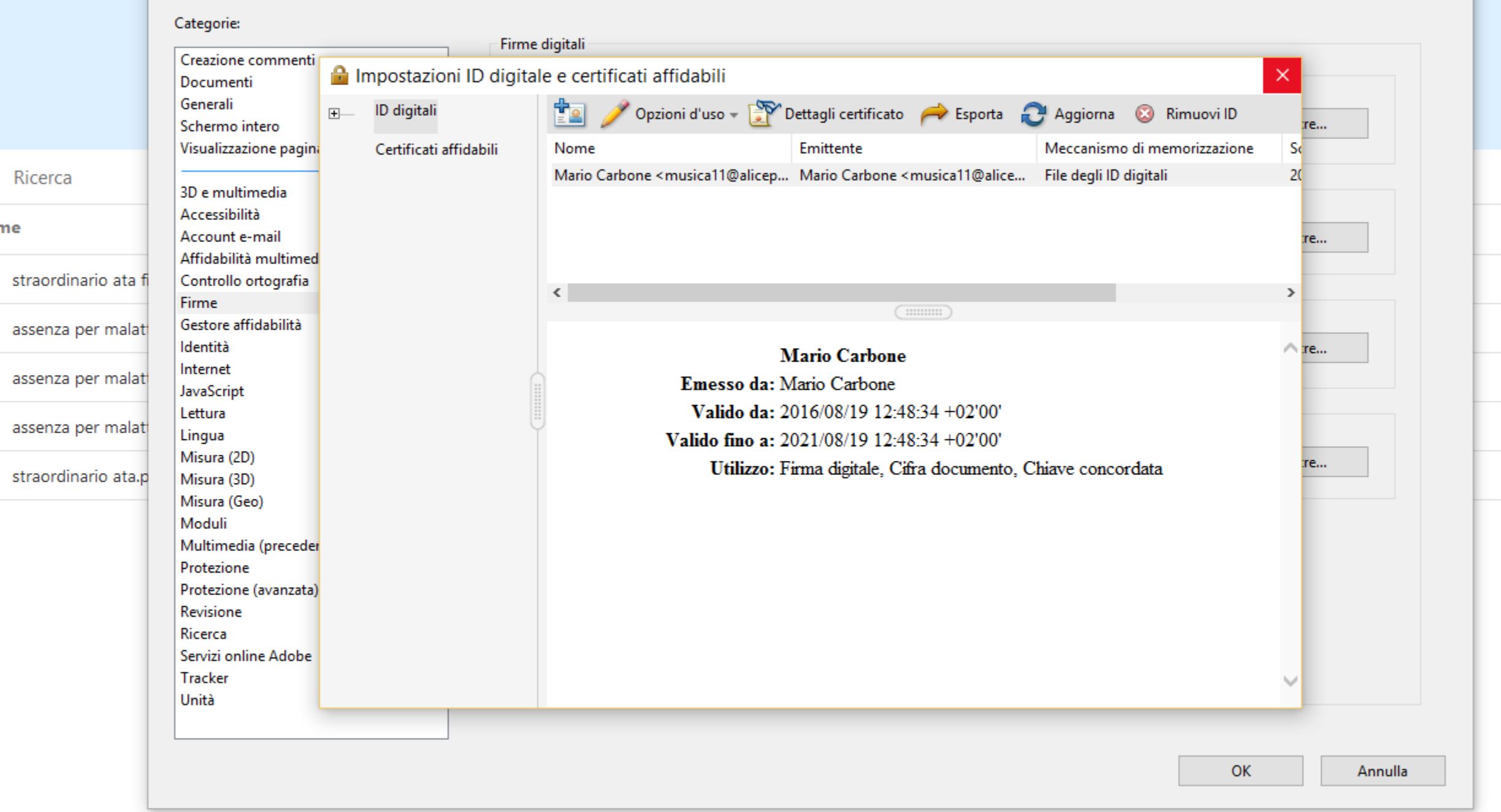

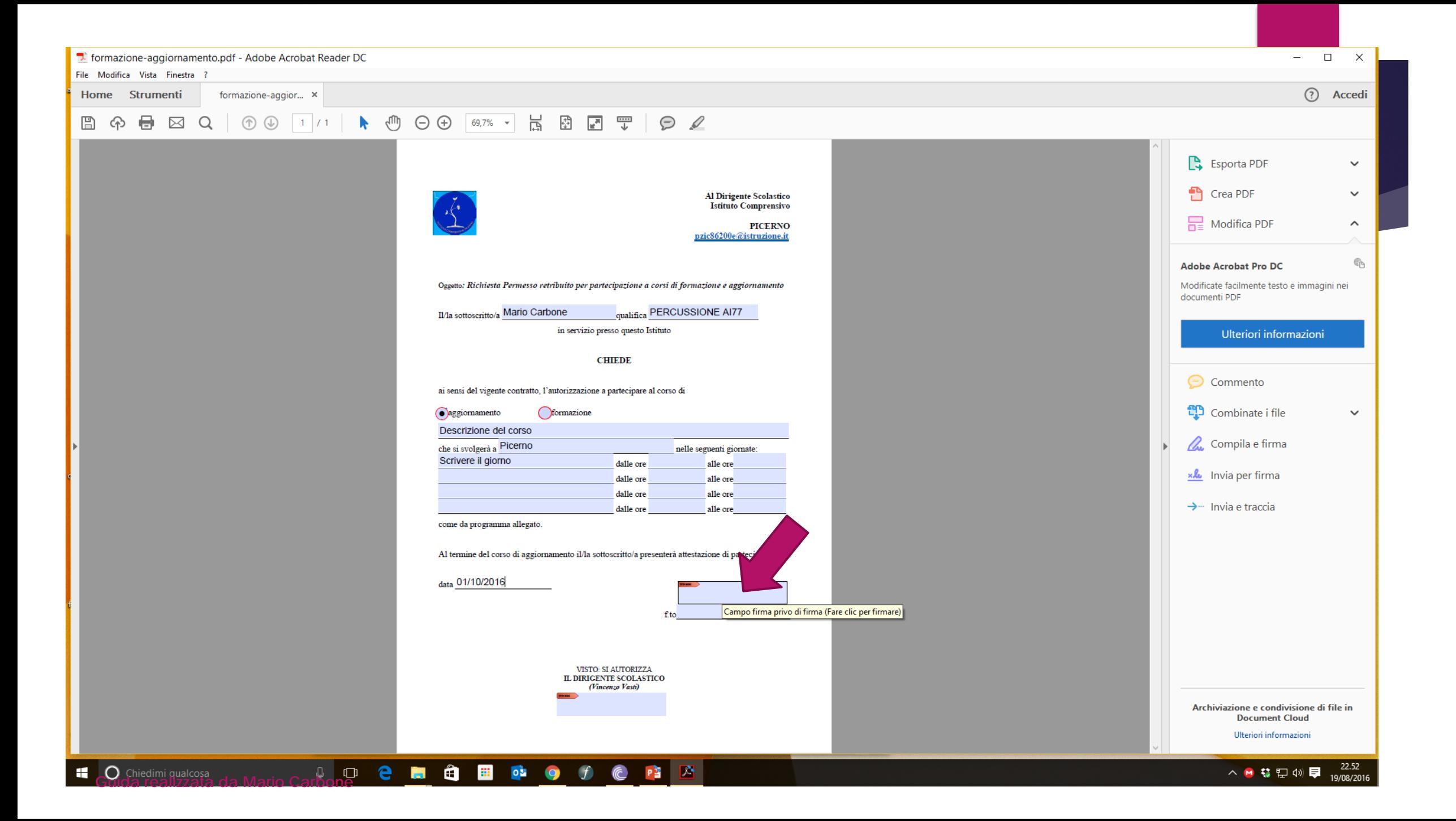

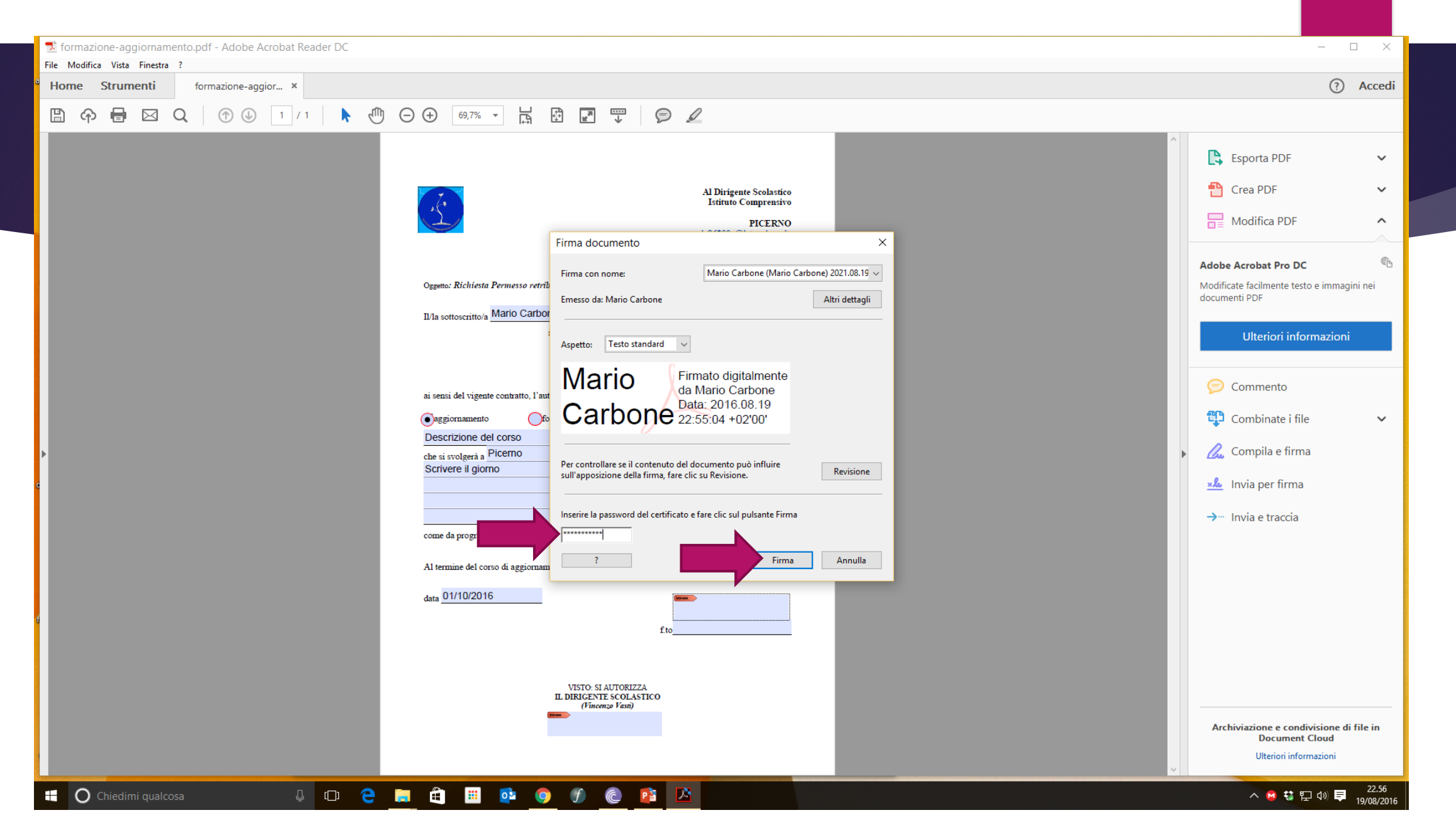